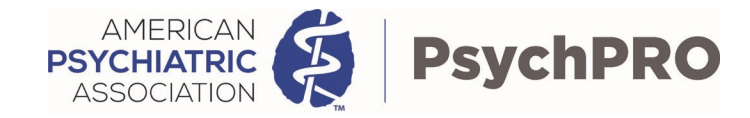

#### APA's PsychPRO Mental Health Registry

# BHWorks Quick Reference Guide

Last updated: 6/8/2022

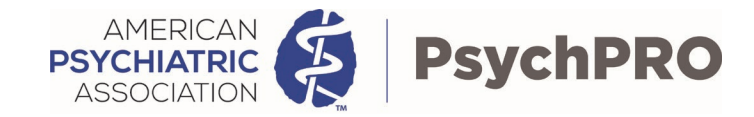

# Table of Content

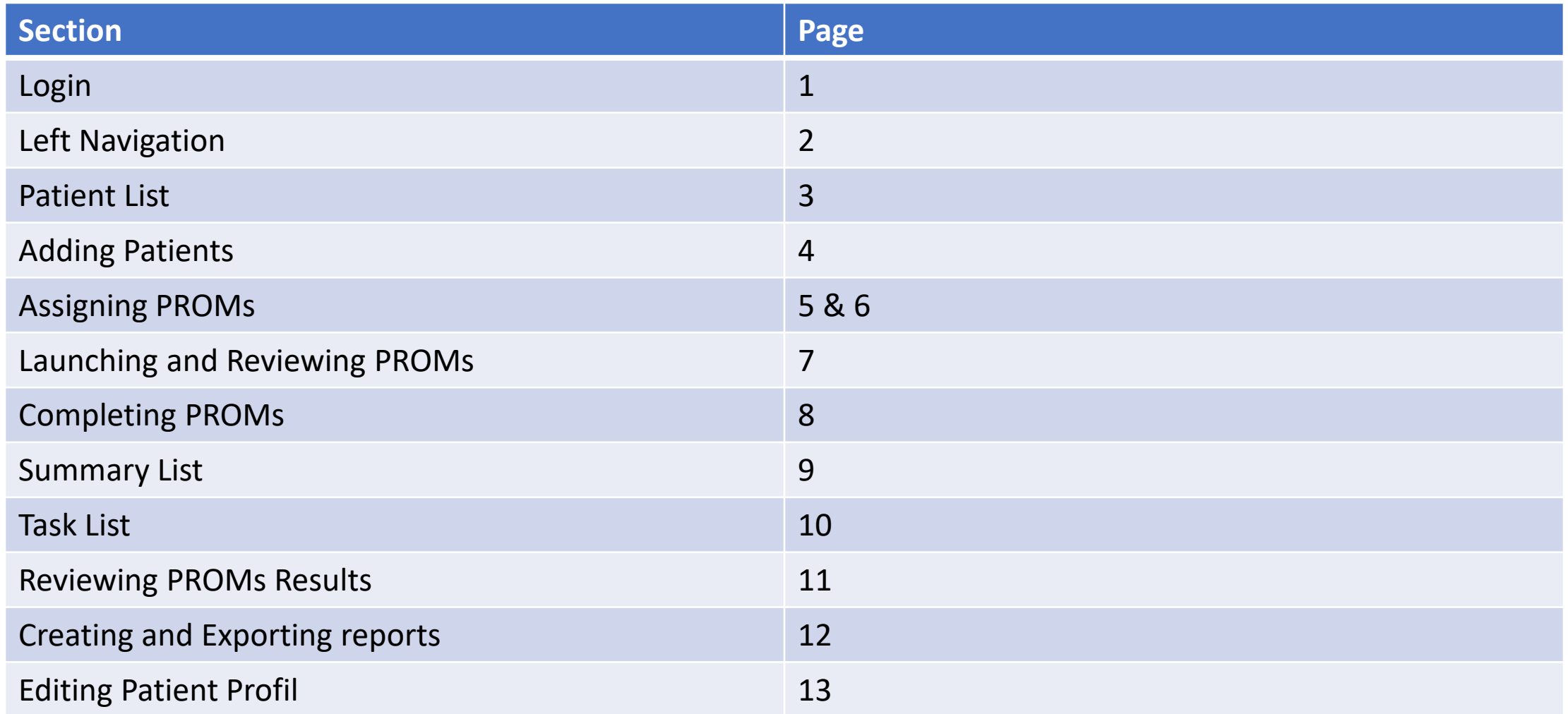

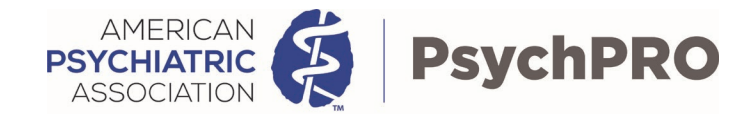

 $\bigcirc$  Help

Sign In

# BHWorks Login

bhworks bhworks

#### Welcome to bhworks (DEMO / BETA)

If you have a bhworks account, please enter the following and then click Sign In:

- Username or Email
- Password

If you have any technical difficulties, please visit Help/FAQs (? Help icon in the upper right menu).

This system is to be used only for business purposes by authorized persons. Data entered in this system is confidential and is protected under HIPAA. By using this system, you accept responsibility to preserve the confidentiality and integrity of information you access. Unauthorized use of the information is subject to civil and criminal penalties. Activities may be monitored for administrative and security purposes.

> We will create your Practice profile and create usernames and passwords for staff that will be either assigning PROMs or reviewing reports.

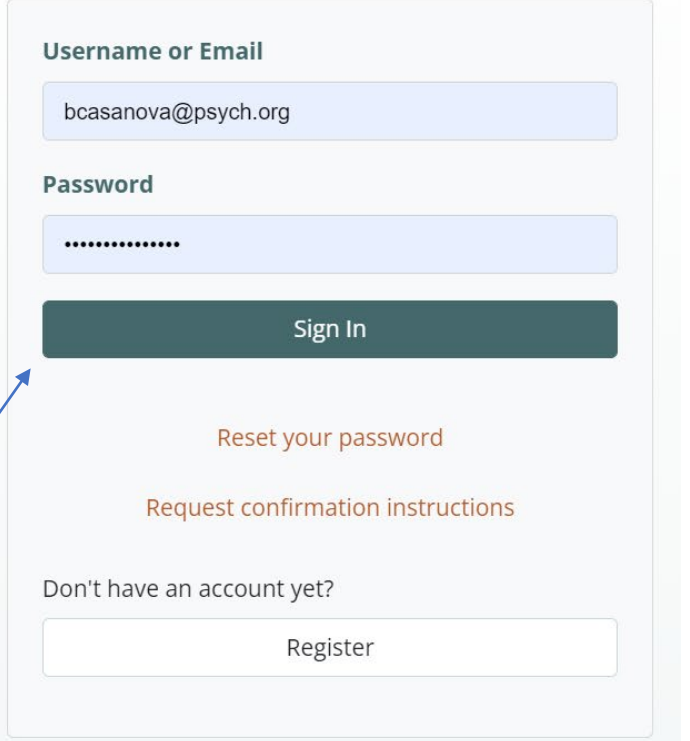

About bhworks

1

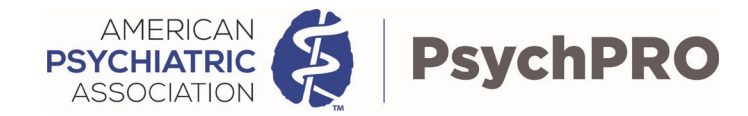

# Left Navigation

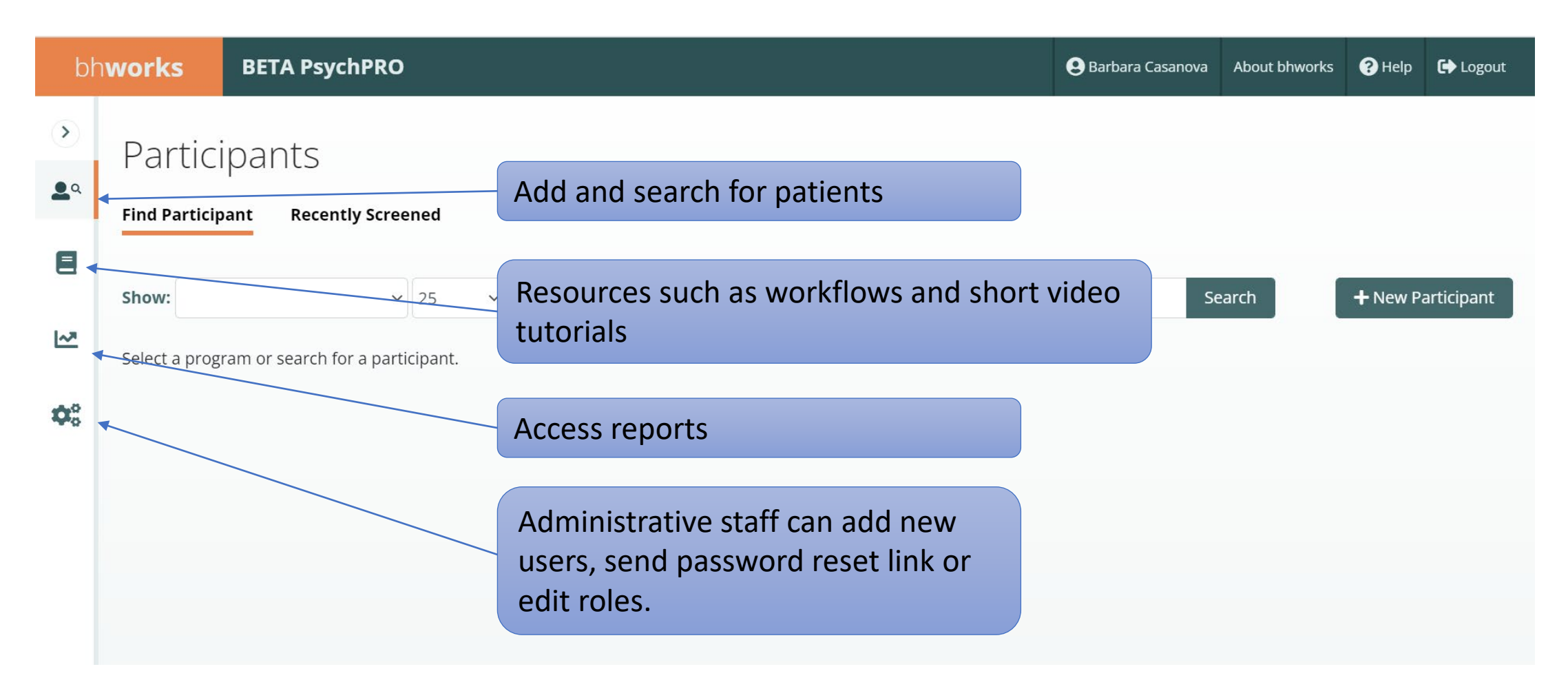

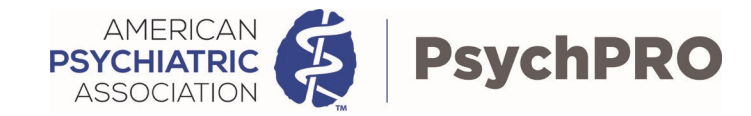

#### Patient List

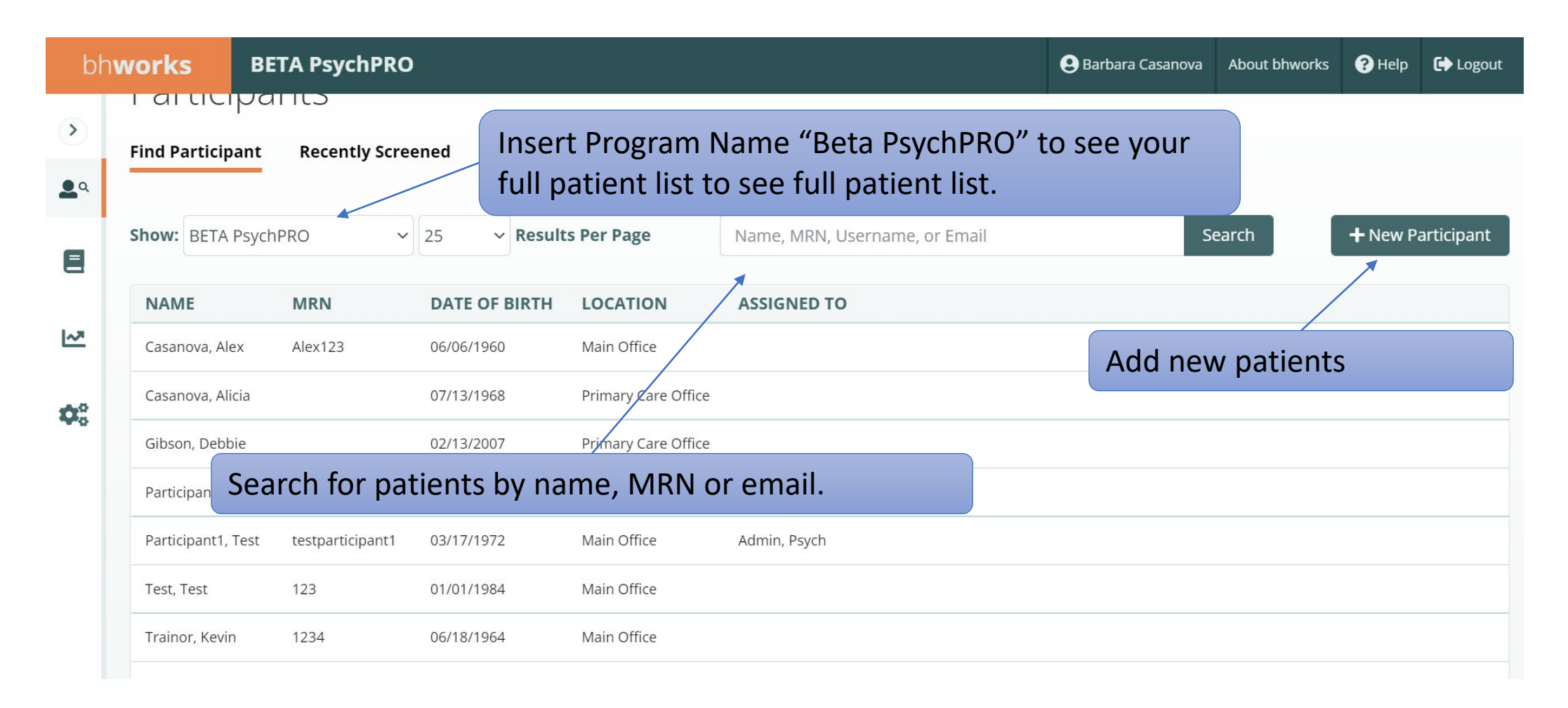

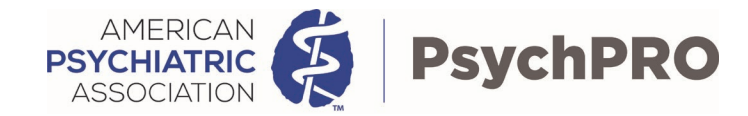

# Adding Patients

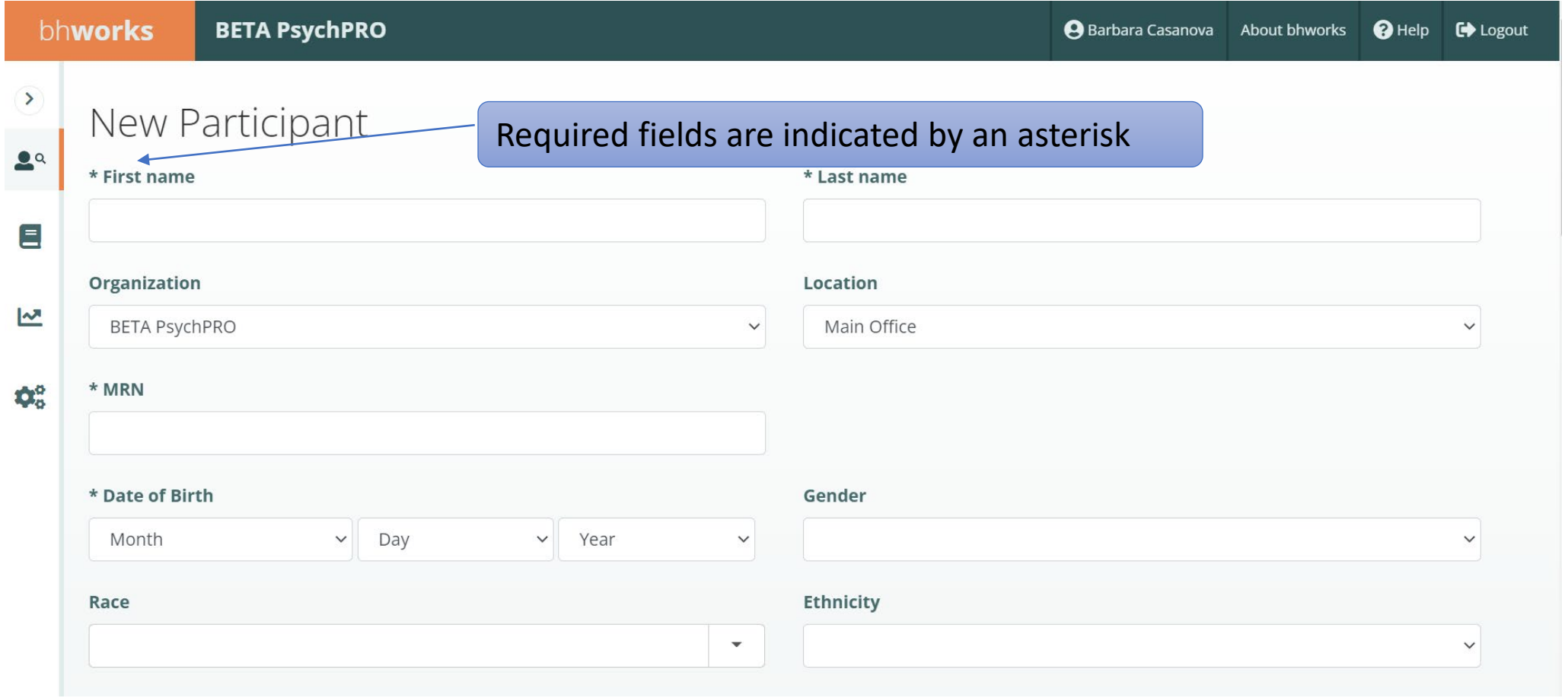

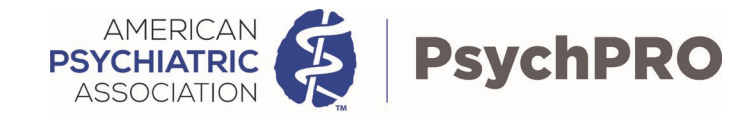

# Assigning PROMs

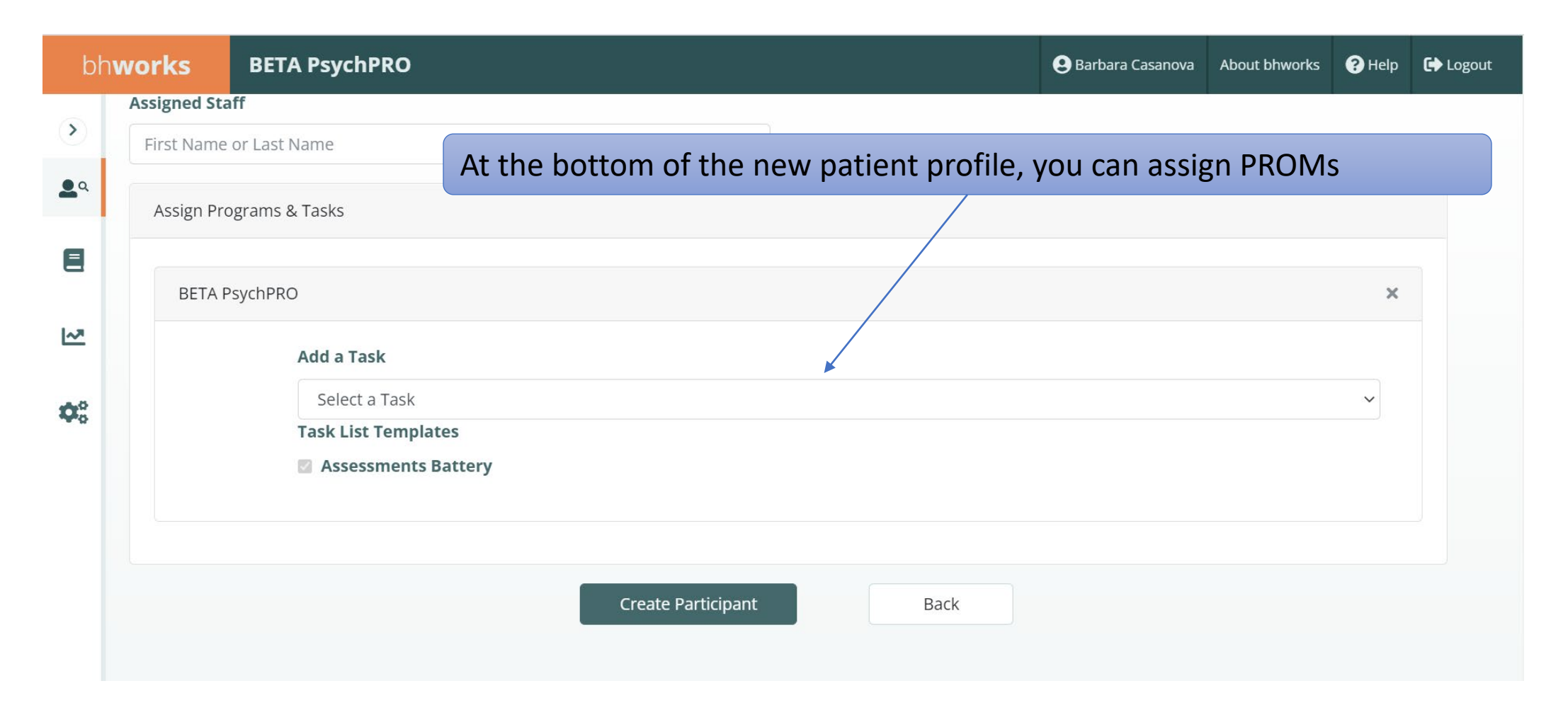

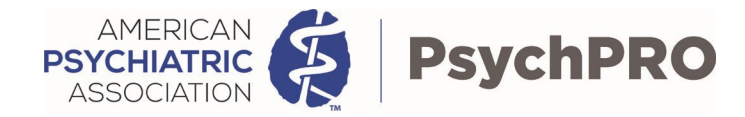

# Assigning PROMs

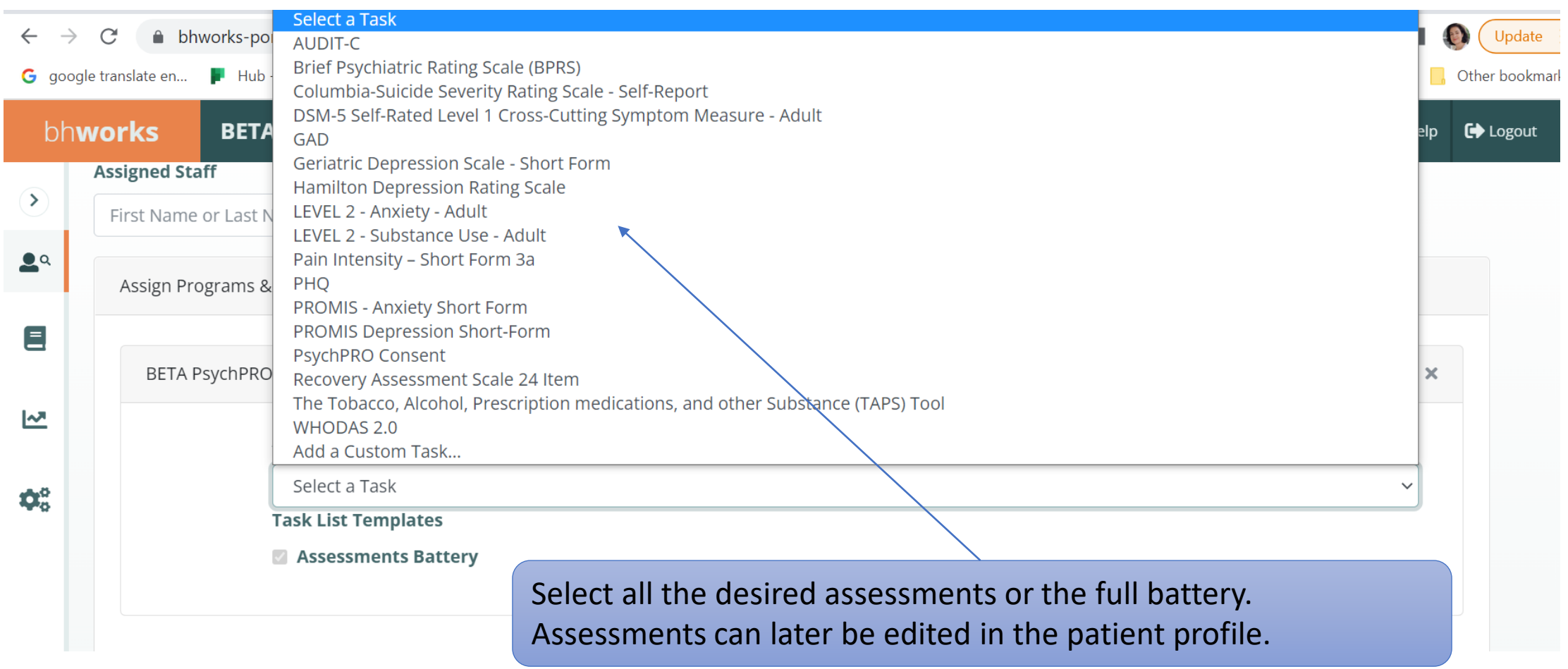

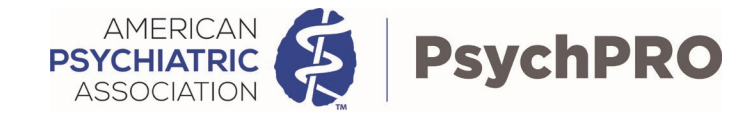

# Launching and Reviewing PROMs

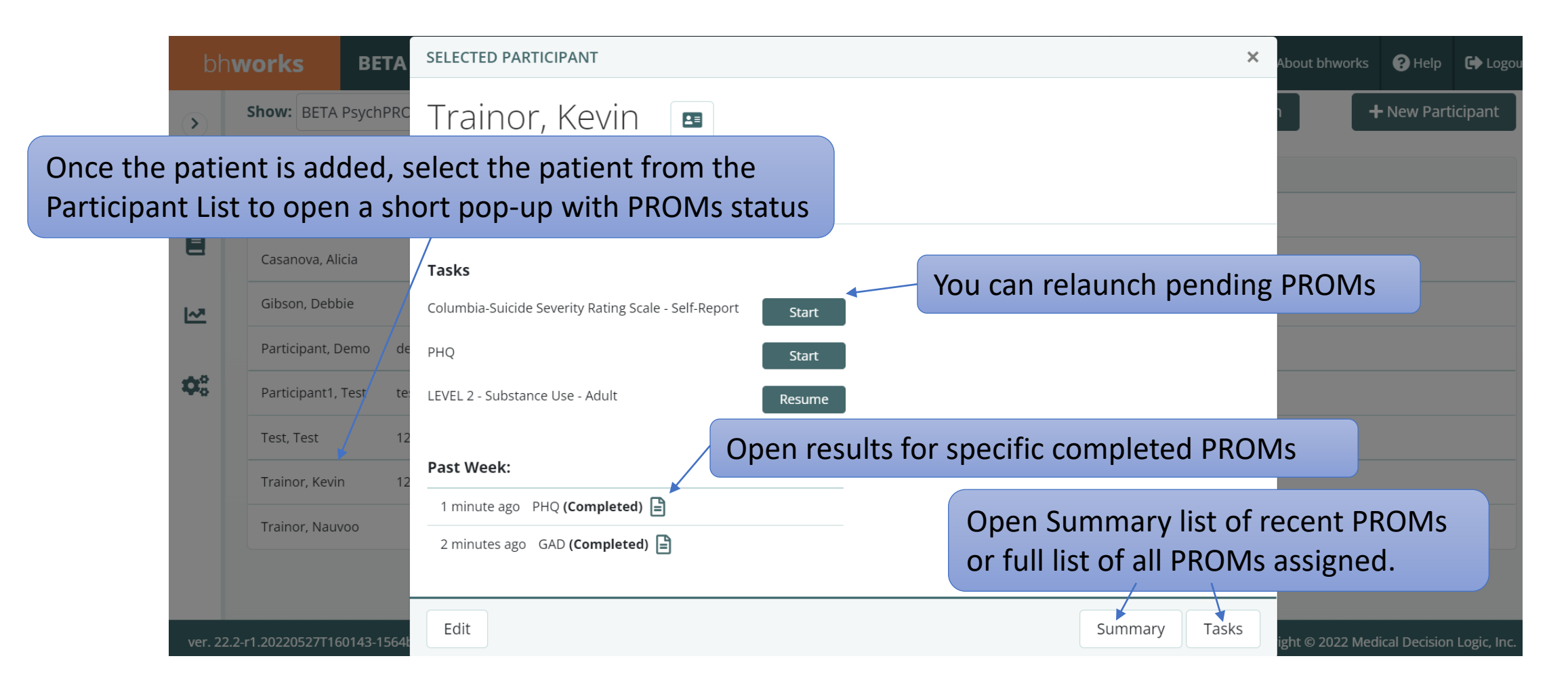

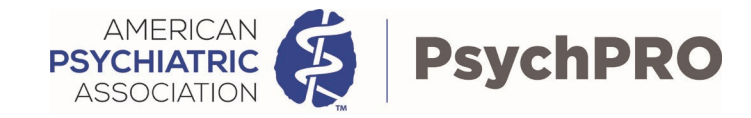

# Completing PROMs

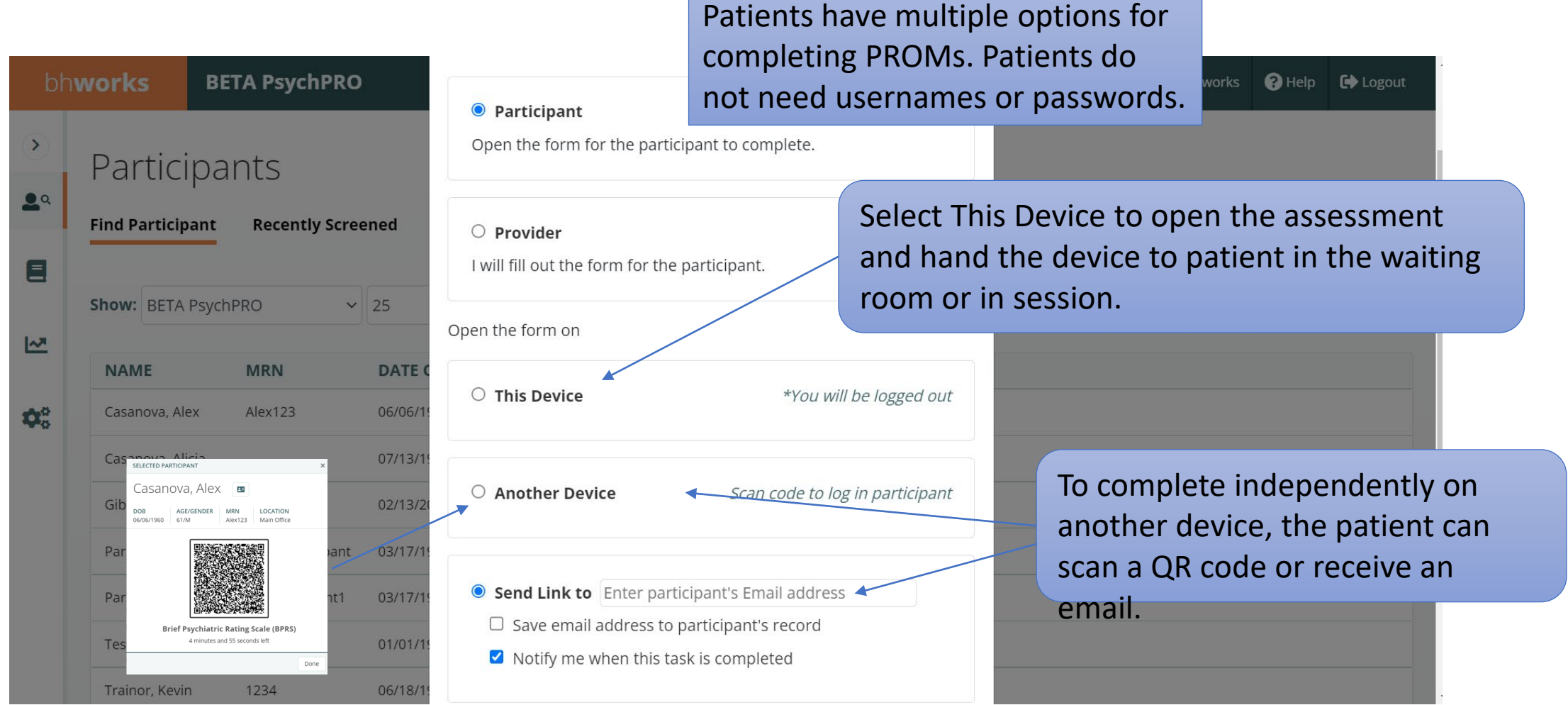

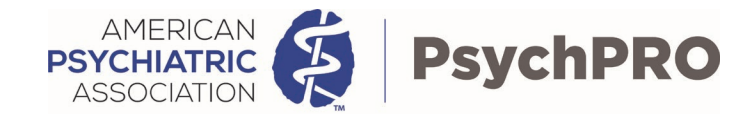

# Summary List

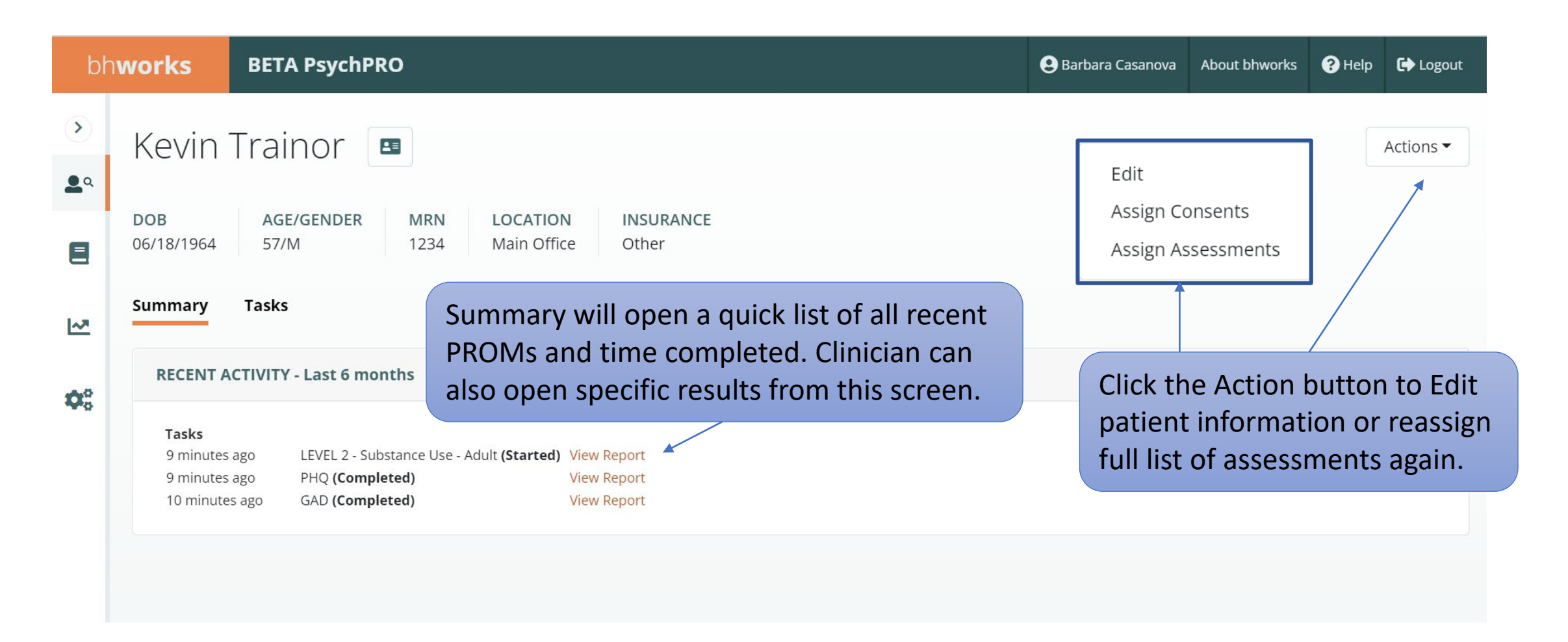

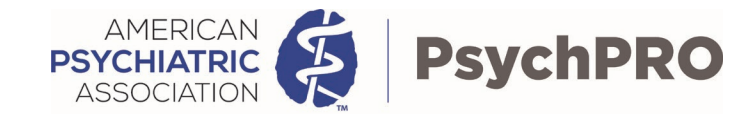

### Task List

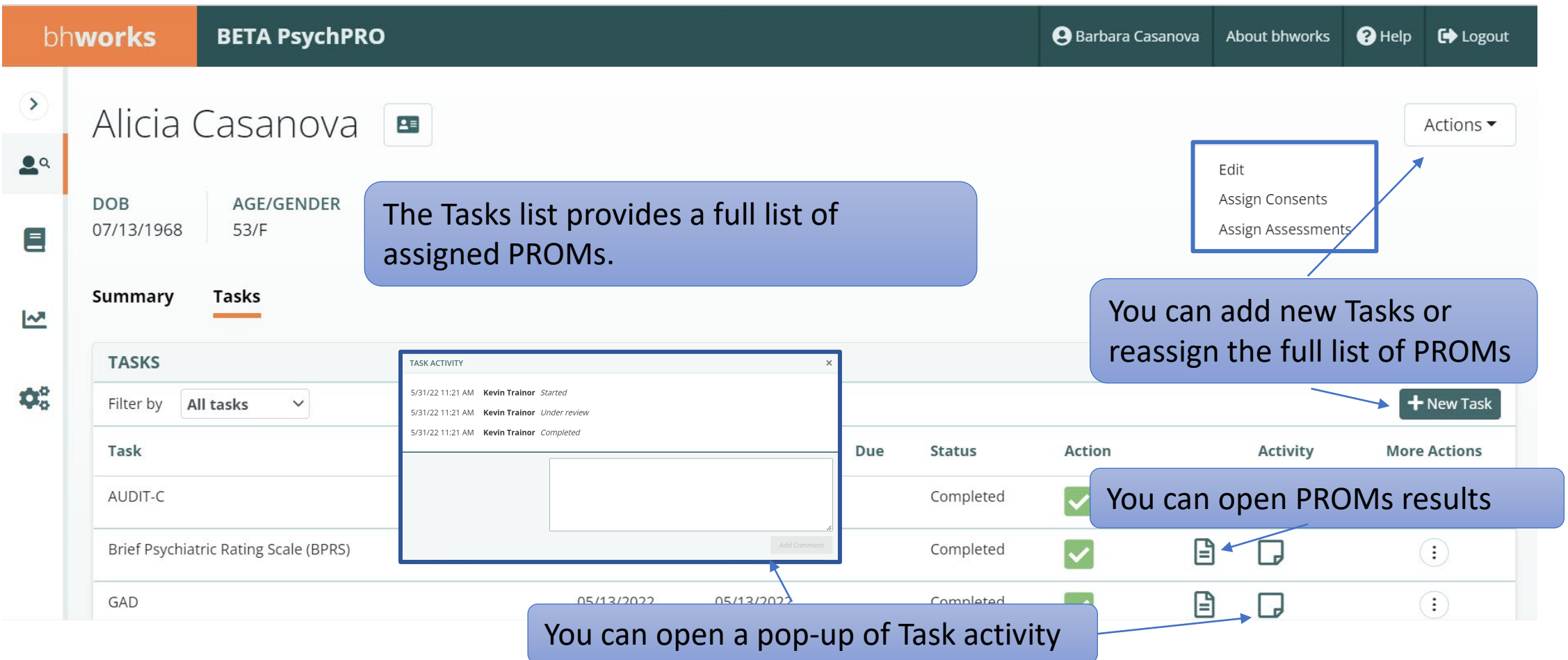

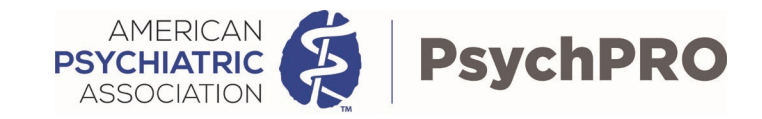

# Reviewing PROMs Results

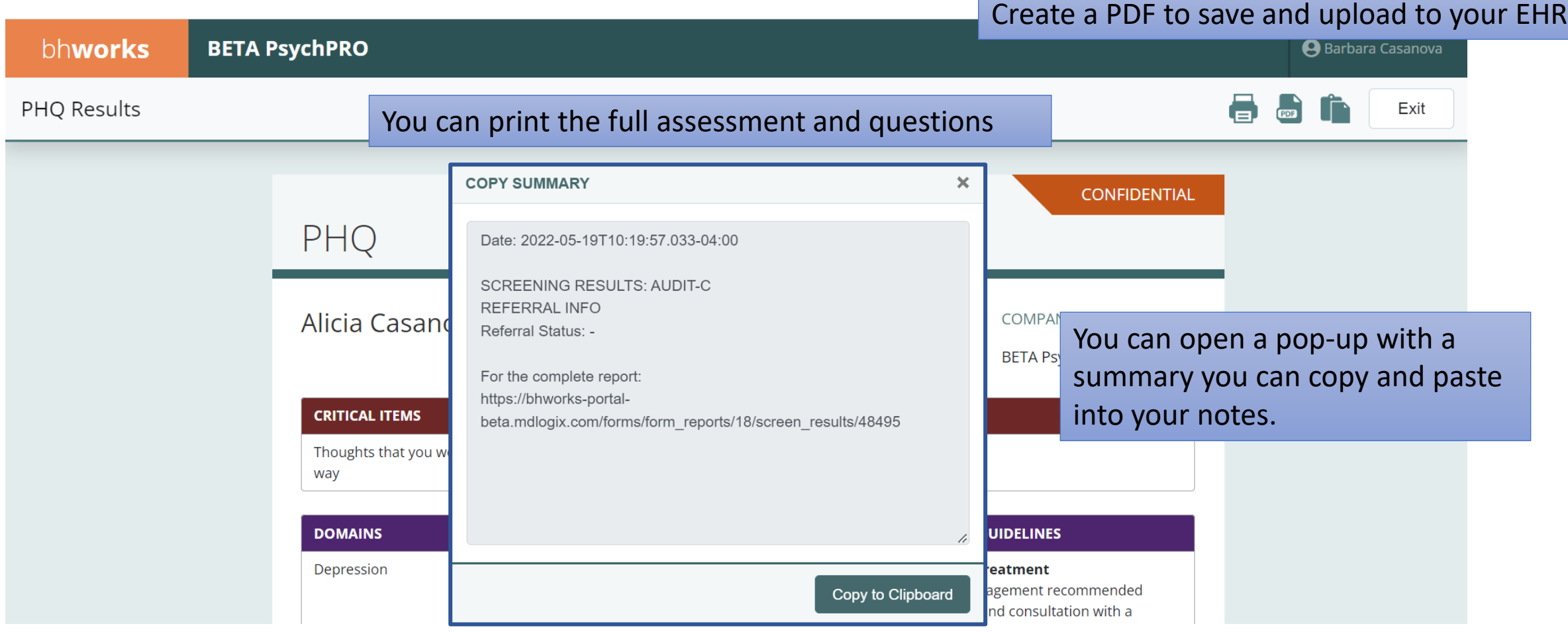

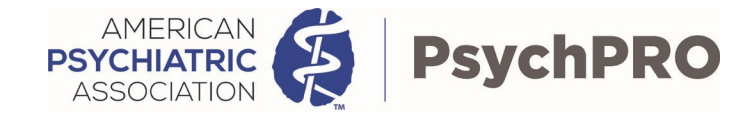

# Creating and Exporting Reports

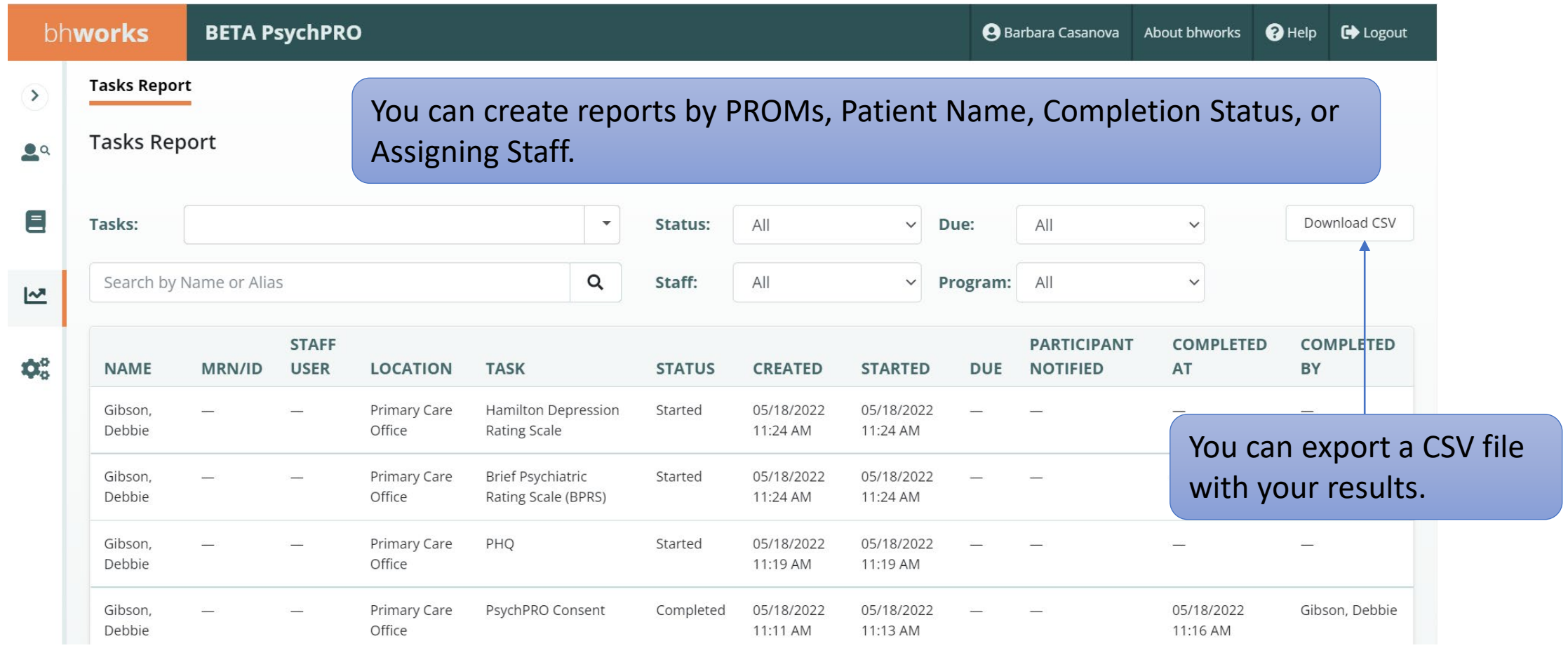

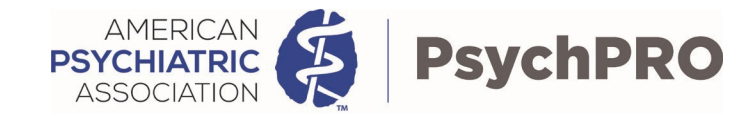

# Editing Patient Information

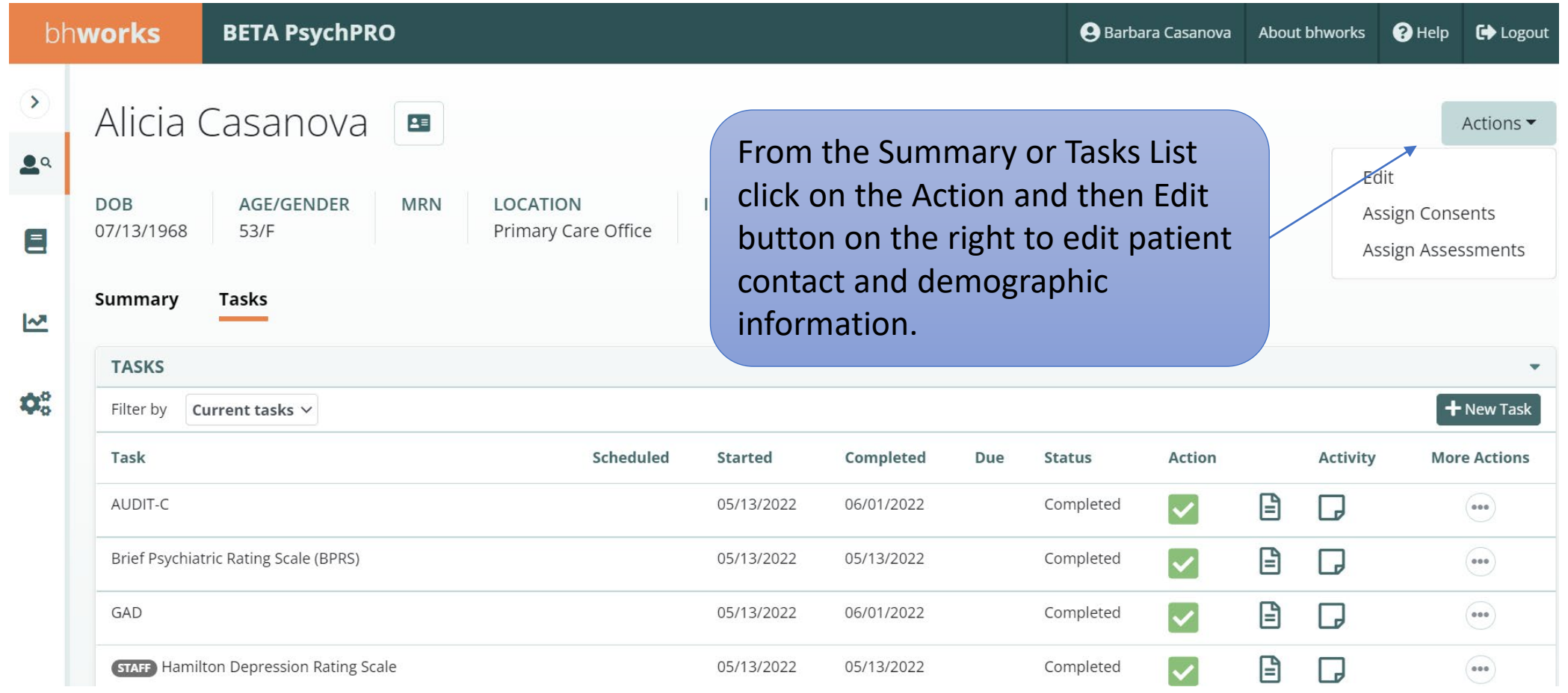